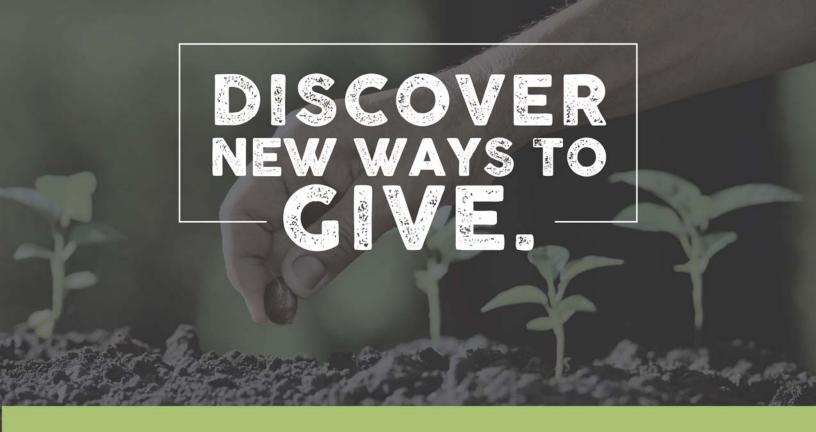

## Mobile App - Android

## **Getting Started:**

- Launch the app store from your device and search for Elexio Community.
- Once downloaded and installed, login or create a donor profile. Be sure to add prestonroad to the domain name in the first field. Forgot password? Enter a username or email address to retrieve password.
- Once logged in, make a donation by tapping the "Give" icon.

## Giving a Donation:

- Enter your donation amount.
- Select your payment method. Tap "Add new payment method" and add your card information and billing details or use the "Quick Scan" feature to scan your card. You can also input your bank account and routing number as your payment method.
- Select which fund you would like to donate to from the drop down list.
- Choose your recurrence. You can give a one-time, weekly, bi-weekly, monthly, quarterly, or annual gift. Choose from the calendar the date that you would like your gift submitted.
- Please check the box to add the cost of processing to your donation to help us cover the fees incurred for providing online giving.
- Tap "Give!" to process your donation.